# <span id="page-0-0"></span>Dell™ PowerEdge™ 600SC 系统用户指南

<u>[系统概览](file:///C:/data/systems/pe600sc/sc/ug/3r155c10.htm#557362)</u><br>使用 [Dell OpenManage Server Assistant CD](file:///C:/data/systems/pe600sc/sc/ug/3r155c20.htm#412697)<br>[使用系统设置程序](file:///C:/data/systems/pe600sc/sc/ug/3r155c30.htm#1063728) <u>[技术规格](file:///C:/data/systems/pe600sc/sc/ug/3r155aa0.htm#380343)</u><br>I/0 [端口和连接器](file:///C:/data/systems/pe600sc/sc/ug/3r155ab0.htm#978601) [词汇表](file:///C:/data/systems/pe600sc/sc/ug/3r155gl0.htm#126133)

第 注表示可以帮助您更好地使用计算机的重要信息。

● 注意, 注意表示可能会损坏硬件或导致数据丢失, 并告诉您如何避免此类问题。

# △ 警告:警告表示可能会导致财产损失、人身伤害甚至死亡。

**MT** 型

# 本说明文件中的信息如有更改,恕不另行通知。 © **2002 Dell Computer Corporation**。版权所有,翻印必究。

未经 Dell Computer Corporation 书面许可,严禁以任何形式进行复制。

本文中使用的商标: Dell、DELL 徹标, PowerEdge &N Dell OpenManage 是 Dell Computer Corporation 的商标: Intel、Pentium #0 Celeron 是 Intel Corporation 的注册商标, Intel386 是 Intel Corporation<br>的商标: Novell 和 NetWare 是 Novell, Inc. 的注册商标: Microsoft、

本说明文件中述及的其它商标和产品名称是指拥有相应商标和产品名称的公司或其制造的产品。Dell Computer Corporation 对其它公司的商标和产品名称不拥有任何专利权。

初版:**2002** 年 **4** 月 **26** 日

<span id="page-1-0"></span>技术规格<br>De11™ PowerEdge™ 600SC 系统用户指南

[规格](#page-1-1)

# <span id="page-1-1"></span>规格

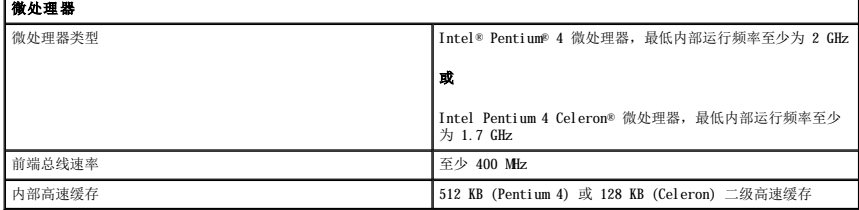

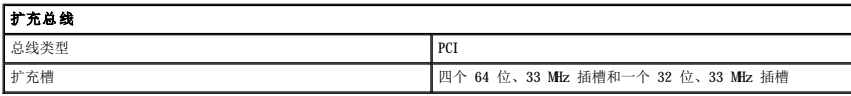

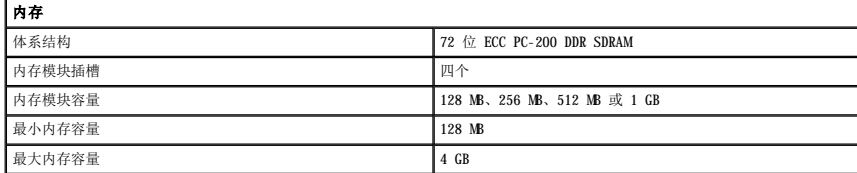

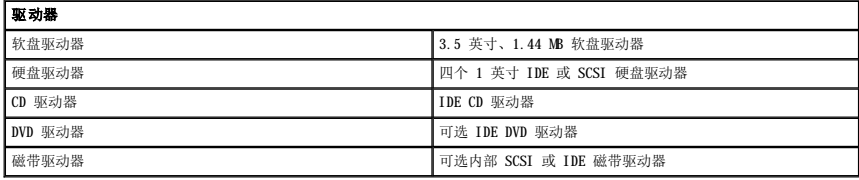

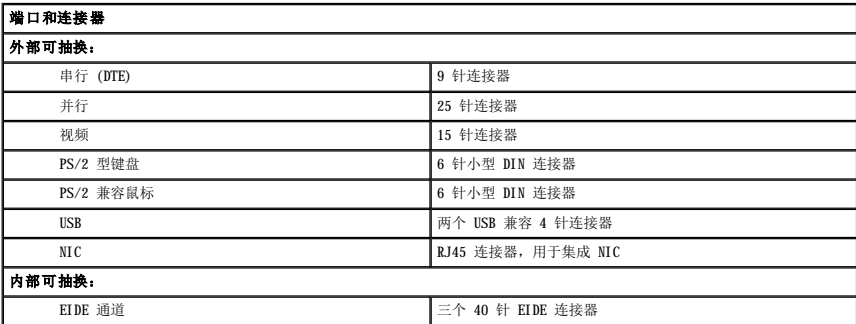

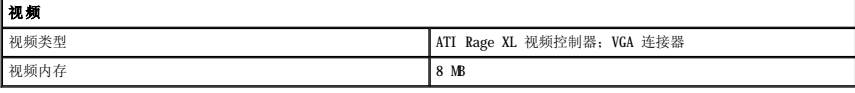

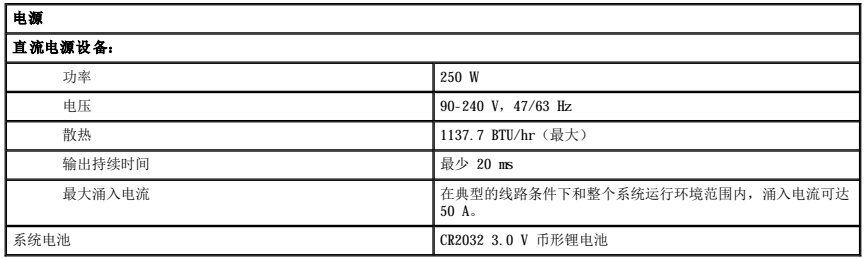

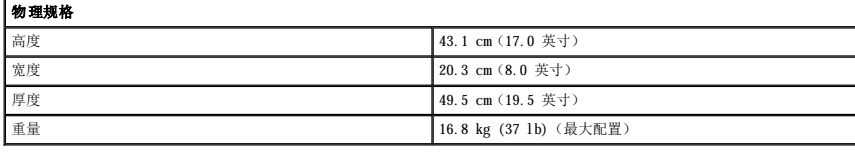

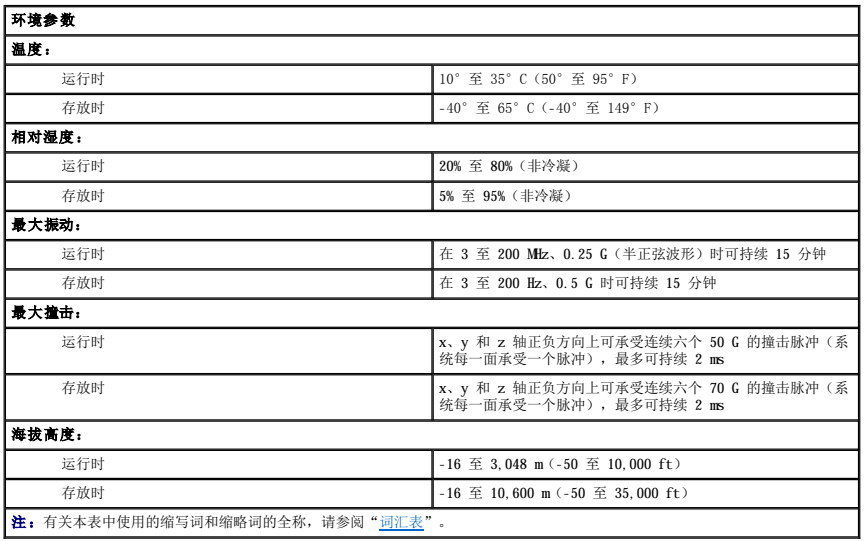

# <span id="page-3-0"></span>**I/O** 端口和连接器 Dell™ PowerEdge™ 600SC 系统用户指南

- I/O [端口和连接器](#page-3-1)
- [串行连接器和并行连接器](#page-3-2)
- [键盘连接器和鼠标连接器](#page-5-0)
- [视频连接器](#page-5-1)
- USB [连接器](#page-6-0)
- [集成网络接口控制器连接器](#page-6-1)

# <span id="page-3-1"></span>**I/O** 端口和连接器

系统背面板上的 I/O 端口和连接器是系统与外部设备(例如键盘、鼠标、打印机和显示器)进行通信的通道。图 [B-1](#page-3-3) 标识了系统的 I/O 端口和连接器。

# <span id="page-3-3"></span>图 **B-1. I/O** 端口和连接器

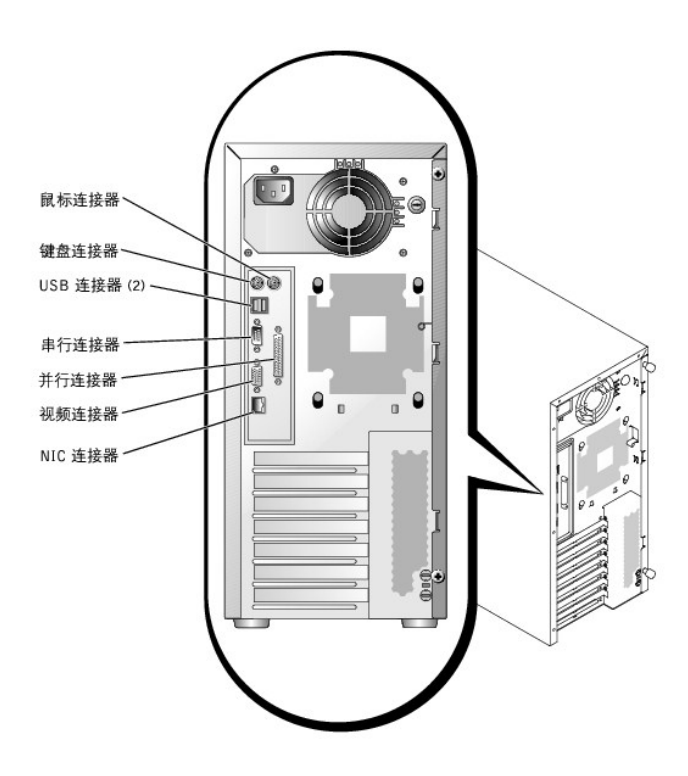

# <span id="page-3-2"></span>串行连接器和并行连接器

集成串行连接器使用背面板上的 9 针超小 D 型连接器。该连接器支持要求串行数据传输(每条线每次传输一位数据)的设备,例如外部调制解调器、打印机、绘图仪和鼠标。

大多数软件使用术语 COM(表示 communications [通信])加一个数字来表示串行连接器(例如 COM1)。您的系统的集成串行连接器的默认指定值是 COM1。

集成并行连接器使用系统背面板上的 25 针超小 D 型连接器。该 I/O 端口以并行格式(八个数据位 [或一个字节] 通过一根电缆的八条不同线路同时发送)发送数据。并行连接器主要用于 打印机。

大多数软件使用术语 LPT(表示行式打印机)加一个数字来表示并行连接器(例如 LPT1)。系统的集成并行连接器的默认指定值是 LPT1。

例如,在需要指定打印机所在连接器的软件安装过程中,您将使用端口指定值来告诉软件将输出内容发送至何处。(不正确的指定值会使打印机无法打印或打印出乱码。)

# 具有串行或并行连接器的扩充卡

本系统具有自动配置串行连接器的功能。该功能使您可以添加包含串行连接器(其指定值与集成连接器的指定值相同)的扩充卡,而无需重新配置该扩充卡。如果系统检测到扩充卡上有完全<br>相同的串行连接器,会将集成连接器重新映射(重新分配)至下一个可用的指定值。

<span id="page-4-3"></span>新的 COM 连接器和重新映射的 COM 连接器将共享同一中断请求 (IRQ) 设置, 如下所示:

l **COM1**、**COM3**:**IRQ4**(共享设置)

这些 COM 端口具有以下 I/O 地址设置:

- l **COM1**:**3F8h**
- l **COM3**:**3E8h**

例如,如果您添加了端口配置为 COML 的内置调制解调器卡,则系统会将逻辑 COML 看作调制解调器卡的地址。系统会自动将指定为 COML 的集成串行连接器重新映射至 COMB。COMB 共享<br>COML 的 IRQ 设置。(请注意:当两个 COM 端口共享一个 IRQ 设置时,您可以根据需要使用其中任何一个端口,但是不能同时使用这两个端口。)如果您安装了一个或多个串行连接器指定<br>为 COML 和 COMB 的扩充卡,则此集成串行连接器将被

添加会重新映射 COM 端口的插卡之前,请先查阅随软件附带的说明文件,以确保可以将软件映射至新的 COM 端口指定值。

为避免自动配置,您可以重设扩充卡上的跳线,将扩充卡的端口指定值更改为下一个可用的 COM 编号,使集成连接器的指定值保持不变。您也可以通过系统设置程序禁用集成连接器。扩充卡<br>的说明文件应当提供扩充卡的默认 I/O 地址和允许的 IRQ 设置。它还应当提供在必要时重新定址连接器和更改 IRQ 设置的说明。

例如,如果您添加的扩充卡包含配置为 LPT1 (IRQ7, I/O 地址 378h) 的并行连接器, 则您必须进入系统设置程序以重新映射此集成并行连接器。

有关操作系统如何处理串行端口和并行端口的一般信息以及详细的命令步骤,请参阅操作系统说明文件。

# 串行连接器

如果要重新配置硬件,您可能需要了解串行连接器的插针编号和信号信息。图 [B-2](#page-4-0) 显示了串行连接器的插针编号, <u>表 [B-1](#page-4-1)</u> 说明了串行连接器的插针分配和接口信号。

# <span id="page-4-0"></span>图 **B-2.** 串行连接器的插针编号

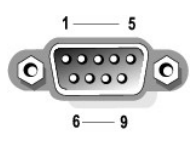

#### <span id="page-4-1"></span>表 **B-1.** 串行连接器的插针分配

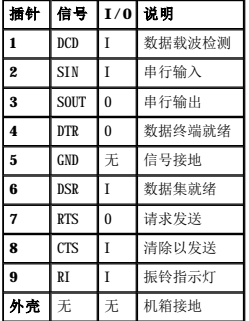

# 并行连接器

如果要重新配置硬件,您可能需要了解并行连接器的插针编号和信号信息。图 [B-3](#page-4-2) 显示了并行连接器的插针编号, <u>表 [B-2](#page-5-2)</u> 说明了并行连接器的插针分配和接口信号。

#### <span id="page-4-2"></span>图 **B-3.** 并行连接器的插针编号

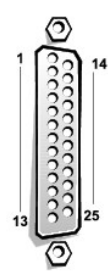

# <span id="page-5-3"></span><span id="page-5-2"></span>表 **B-2.** 并行连接器的插针分配

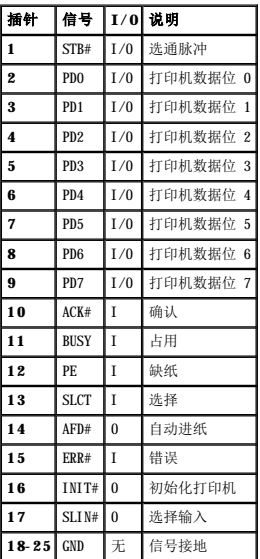

# <span id="page-5-0"></span>键盘连接器和鼠标连接器

本系统支持 PS/2 兼容键盘和鼠标。这两个设备的电缆均可以连接至系统背面板上的 6 针小型**德国工业标准** (DIN) 连接器。

一旦检测到新的鼠标移动,鼠标驱动程序软件将发出 IRQ12, 通过微处理器赋予鼠标优先权。驱动程序软件还会将鼠标数据传送到掌握控制权的应用程序。

# 键盘连接器和鼠标连接器

如果要重新配置硬件,您可能需要了解键盘连接器或鼠标连接器的插针编号和信号信息。<u>图 [B-4](#page-5-4)</u> 显示了键盘和鼠标连接器的插针编号,<u>[表](#page-5-5) B-3</u> 说明了键盘和鼠标连接器的插针分配和接口信<br>号。

# <span id="page-5-4"></span>图 **B-4.** 键盘和鼠标连接器的插针编号

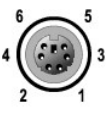

# <span id="page-5-5"></span>表 **B-3.** 键盘和鼠标连接器的插针分配

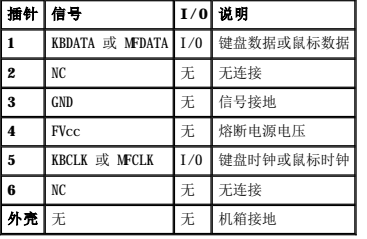

# <span id="page-5-1"></span>视频连接器

系统使用背面板上的 15 针高密度超小 D 型连接器将视频图形阵列 (VGA) 兼容显示器连接至系统。系统板上的视频电路使显示器中控制红色、绿色和蓝色电子枪的信号同步。

4 注: 安装视频卡将自动禁用系统的集成视频子系统。

如果要重新配置硬件,您可能需要了解视频连接器的插针编号和信号信息。图 [B-5](#page-6-2) 显示了视频连接器的插针编号, <u>表 [B-4](#page-6-3)</u> 说明了视频连接器的插针分配和接口信号。

### <span id="page-6-4"></span><span id="page-6-2"></span>图 **B-5.** 视频连接器的插针编号

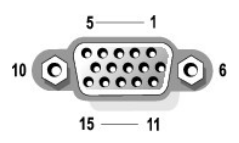

# <span id="page-6-3"></span>表 **B-4.** 视频连接器的插针分配

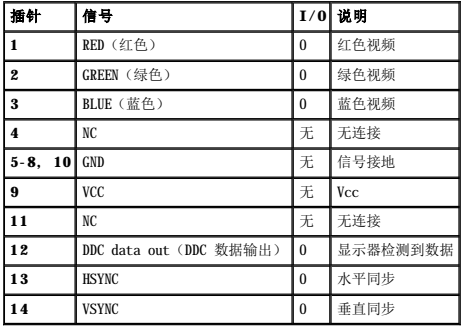

# <span id="page-6-0"></span>**USB** 连接器

您的系统有两个 USB 连接器,用于连接 USB 兼容设备。USB 设备通常指鼠标、打印机、键盘和系统扬声器等外围设备。

**注意:**请勿连接每通道最大电流超过 500 毫安 (mA) 或超过 +5 伏 (V) 的 USB 设备或 USB 设备的组合。连接超过该阈值的设备可能会导致 USB 端口无法使用。有关 USB 设备的<br>最大额定电流,请参阅其附带的说明文件。

如果要重新配置硬件,您可能需要了解 USB 连接器的插针编号和信号信息。图 [B-6](#page-6-5) 显示了 USB 连接器的插针编号, <u>表 B-5</u> 说明了 USB 连接器的插针分配和接口信号。

# <span id="page-6-5"></span>图 **B-6. USB** 连接器的插针编号

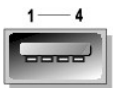

<span id="page-6-6"></span>表 **B-5. USB** 连接器的插针分配

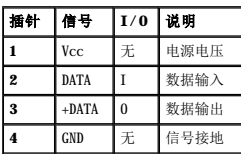

# <span id="page-6-1"></span>集成网络接口控制器连接器

您的系统配备了集成 10/100/1000 兆位/秒 (Mps) 网络接口控制器 (NIC)。此 NIC 具有独立网络扩充卡的所有功能,同时加速了服务器与工作站之间的通信并有效地利用主机资源,从而释<br>放更多的系统资源供其它应用程序使用。此 NIC 支持 10 Base-T、100 Base-TX 和 1000 Base-T 以太网标准。

图 **B-7. NIC** 连接器

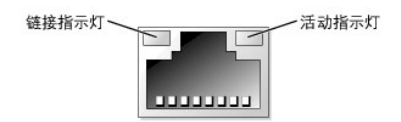

# 网络电缆要求

系统的 RJ45 NIC 连接器设计为连接配备标准 RJ45 兼容插头的非屏蔽双绞线 (UTP) 以太网电缆。请将 UTP 电缆的一端按入 NIC 连接器,直至插头稳固地卡入到位。将电缆的另一端连接至<br>RJ45 墙上插座,或者连接至 UTP 集中器或集线器上的 RJ45 端口,这取决于您的网络配置。请遵守以下 10 Base-T、100 Base-TX 和 1000 Base-T 网络的电缆限制规定。

● 注意: 为避免线路干扰, 音频线和数据线必须使用不同的电缆外皮。

- l 使用 5 类或更高类别的电缆和连接器。
- l 最大电缆长度(从工作站到集线器)为 100 m (328 ft)。
- l IEEE 802.3 标准中的"多网段网络的系统注意事项"介绍了网络运行原则。

# <span id="page-8-0"></span>系统概览<br>De11™ PowerEdge™ 600SC 系统用户指南

# [系统方位](#page-8-1)

- [前面板指示灯和部件](#page-8-2)
- [背面板部件](#page-9-0)
- [系统配置](#page-10-0)
- [可支持的操作系统](#page-10-1)
- [电源保护设备](#page-10-2)
- [其它可能需要的说明文件](#page-11-0)
- [获得技术帮助](#page-11-1)

您的系统所提供的可靠平台同时适用于大客户和小客户。本节介绍了系统的主要硬件和软件配置,提供了有关系统前面板上的指示灯的信息,并说明了如何将外部设备连接至系统。本节还提<br>供了有关从 Dell 获得帮助的信息。

# <span id="page-8-1"></span>系统方位

执行本指南中的步骤时,假定系统的位置或方向如图 1-1 所示。

# 图 1-1. 系统方位(俯视)

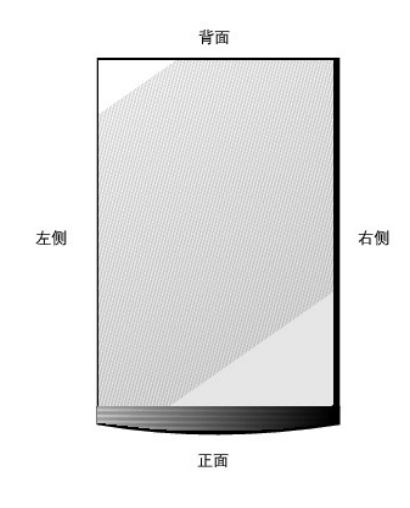

# <span id="page-8-2"></span>前面板指示灯和部件

图 [1-2](#page-8-3) 显示了系统前面板上的指示灯和部件。

<span id="page-8-3"></span>图 **1-2.** 前面板部件

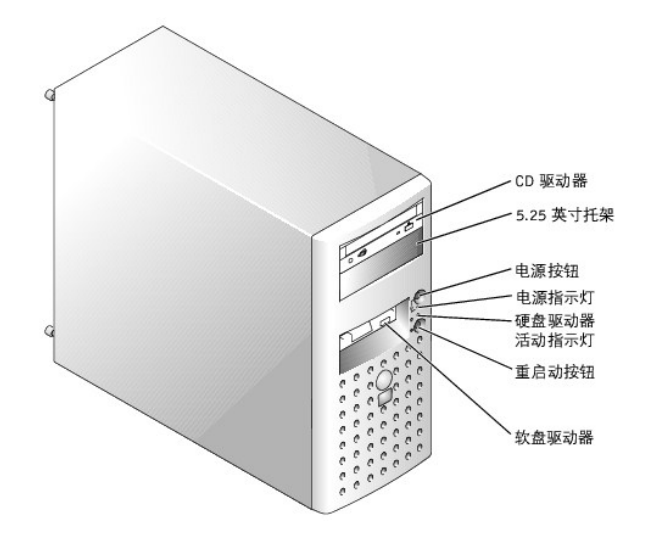

# <span id="page-9-0"></span>背面板部件

图 [1-3](#page-9-1) 显示了系统的背面板部件。

# <span id="page-9-1"></span>图 **1-3.** 背面板部件

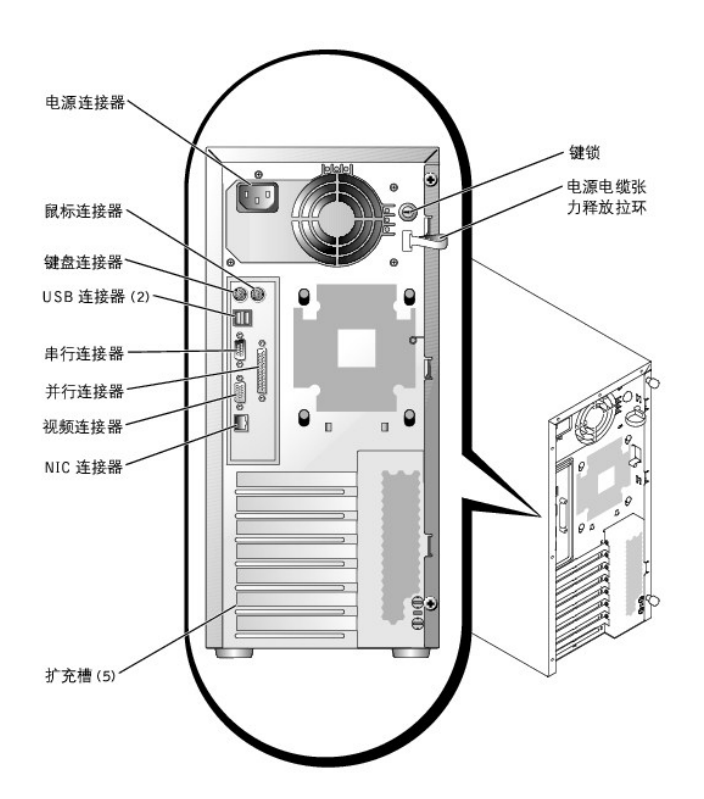

将外部设备连接至系统时,请遵循这些原则:

l 请查阅设备附带的说明文件,以获取具体的安装和配置说明。例如,大多数设备均必须连接至特定的连接器才能正常运行。另外,外部设备通常要求安装设备驱动程序才能工作。操作 系统软件或设备自身通常附带设备驱动程序。

l 连接外部设备时,请务必关闭系统。此外,请先打开外部设备,然后再打开系统,除非设备说明文件另有说明。(如果系统看起来无法识别设备,请尝试先打开系统,然后再打开设<br> 备。)

有关启用、禁用以及配置 I/O 端口和连接器的信息, 请参阅["使用系统设置程序](file:///C:/data/systems/pe600sc/sc/ug/3r155c30.htm#1063728)"。

# <span id="page-10-0"></span>系统配置

您的系统具有以下配置:

<sup>l</sup> Intel® Pentium® 4 微处理器,其速率至少为 2 GHz,前端总线速率为 400 MHz,二级高速缓存为 512 KB

#### 或

Intel Pentium 4 Celeron® 微处理器,其速率至少为 1.7 GHz,前端总线速率为 400 MHz,二级高速缓存为 128 KB

- 1 至少 128 MB 的 ECC PC-200 DDR SDRAM 内存, 通过在系统板的四个内存模块插槽中安装 128 MB、256 MB、512 MB 或 1 GB 带寄存器的内存模块可将内存最大升级为 4 GB
- 1 最多支持四个内部 IDE 硬盘驱动器, 或最多四个带有可选 SCSI 控制器卡的内部 Ultra3 SCSI 硬盘驱动器
- l 可选的高性价比 RAID 控制器 (CERC) 卡 (IDE RAID)
- l 可选的 PERC 3/SC 卡 (SCSI RAID)
- l 可选的内部 IDE 或 SCSI 磁带驱动器

#### 系统板包括以下内置部件:

- 1 五个 PCI 扩充槽,位于系统板上。PCI 插槽 1 至 4 均为 64 位、33 MHz、3.3 V 插槽; PCI 插槽 5 为 32 位、33 MHz、3.3 V 插槽。
- l VGA 兼容集成视频子系统,带有 ATI RAGE XL 视频控制器。此视频子系统包含 8 MB 的 SDRAM 视频内存(不可升级)。最大分辨率为 1600 x 1200 像素,16.7 兆色(逐行扫描)。
- l 嵌入式三通道 IDE 控制器。
- l 集成吉位以太网 NIC,可支持 10 Mbps、100 Mbps 和 1000 Mbps 数据速率。
- l 服务器管理电路,可监测临界系统电压和温度。服务器管理电路与服务器管理软件配合工作。

标准系统包括 IDE CD 驱动器和软盘驱动器(安装在外部可抽换托架中)。

您的系统包括以下软件:

- l 系统设置程序,用于快速查看和更改系统的配置信息。有关该程序的详细信息,请参阅"[使用系统设置程序"](file:///C:/data/systems/pe600sc/sc/ug/3r155c30.htm#1063728)。
- l 增强的安全保护功能,包括用户密码和管理员密码,可通过系统设置程序进行设置。
- 1 诊断程序,用于评估系统的组件和设备。有关使用系统诊断程序的信息,请参阅《安装与故障排除指南》中的"运行系统诊断程序"。

# <span id="page-10-1"></span>可支持的操作系统

您的系统支持以下操作系统:

- l Microsoft® Windows® 2000 Server
- l Microsoft Windows 2000 SBS
- l Red Hat Linux 7.3 或更高版本
- l Novell® NetWare® 6.0 版或更高版本

# <span id="page-10-2"></span>电源保护设备

许多设备均可用来防止出现电涌、瞬态电流以及断电等电源故障。以下各节介绍了其中一些电源保护设备。

# 电涌保护器

电涌保护器有多种类型,提供的保护级别通常与设备的价格成正比。电涌保护器可以防止电压峰信号(例如雷暴时产生的电压峰信号)通过电源插座进入系统。但是,电涌保护器不能在电压 过低(电压低于正常交流电压 20% 以上)时提供保护。

# 线路调节器

线路调节器可以提供比电涌保护器更安全的过压保护。线路调节器可使系统的交流电源电压保持在相对稳定的水平,从而防止电压过低。这一附加的保护功能使线路调节器的价格比电涌保护 器的价格要高 — 最多可高出几百美元。但是,在完全没有电时,该设备无法起到保护作用。

# 不间断电源设备

UPS 系统可针对电源变化提供最完善的保护,因为它们可以在交流电源中断时使用电池为系统供电。交流电源可用时将为电池充电,因此,一旦交流电源断电,电池就可在有限的时间(15 分<br>钟到 1 小时不等,这取决于 UPS 系统)内为系统供电。

UPS 系统的价格从几百美元到几千美元不等,价格越高的 UPS 系统在交流电源中断时为系统供电的时间也越长。只提供 5 分钟电池电源的 UPS 系统使您能够有序地关闭系统,但是不能进行 其它操作。所有 UPS 系统均应配备电涌保护器,并应经过 UL 安全认证。

# <span id="page-11-0"></span>其它可能需要的说明文件

除本《用户指南》外,您的系统还附带以下说明文件:

A 《系统信息指南》,提供了重要的安全信息和管制信息。保修信息可能包括在该说明文件中,也可能作为单独的说明文件提供。

- l 《安装系统》说明文件,提供了有关安装系统的一般性说明。
- l 《安装与故障排除指南》,介绍了如何对系统进行升级和故障排除。
- 1 系统管理软件说明文件,介绍了服务器管理软件的功能、要求、安装方法和基本操作。要了解该软件发出的警报信息,请参阅该软件的联机帮助。

您可能还有一个或多个以下说明文件。

**② 注:**系统有时附带说明文件更新,用于说明对系统或软件的更改。阅读其它说明文件之前,请始终先阅读这些更新,因为更新通常包含最新的信息。

- l 操作系统说明文件(如果您是从 Dell 订购的操作系统软件),介绍如何安装(如果有必要)、配置和使用操作系统软件。
- l 单独购买的任何选件均附带说明文件,提供了在 Dell 系统中配置和安装这些选件所需的信息。本《用户指南》中包括选件的安装说明。
- l 技术信息文件(有时称为"自述"文件),可能安装在您的硬盘驱动器上,以提供有关系统技术更改的最新更新信息,或者为有经验的用户或技术人员提供高级技术参考资料。

# <span id="page-11-1"></span>获得技术帮助

如果您在任何时候对本指南中描述的步骤有疑问,或您的系统运行无法达到预期效果,可以使用 Dell 提供的多种工具来获得帮助。有关这些帮助工具的详细信息,请参阅《安装与故障排除<br>**指南》**中的"获得帮助"。现在,Dell 可以提供企业培训与认证;有关详情,请访问 www.dell.com/training。并非在所有国家和地区都可提供此服务。

# <span id="page-12-0"></span>使用 **Dell OpenManage Server Assistant CD**  Dell<sup>™</sup> PowerEdge<sup>™</sup> 600SC 系统用户指南

- 启动 [Dell OpenManage Server Assistant CD](#page-12-1)
- [浏览](#page-12-2) CD
- [设置系统](#page-12-3)
- [公用程序分区](#page-12-4)
- 
- [资产标签公用程序](#page-13-0)

Dell OpenManage Server Assistant CD 包含的公用程序、诊断程序和驱动程序可以帮助您对系统进行配置,以满足您的需要。Dell OpenManage Server Assistant CD 上的某些<br>功能在安装于硬盘驱动器上的可引导公用程序分区上也可以找到。本节介绍了如何使用 Dell OpenManage Server Assistant CD。它还介绍了公用程序分区及其选项,并提供了有关重新<br>安装分区(如

注:如果您的服务器在出厂时已预安装了操作系统或解决方案软件,则首次配置服务器时无需使用 **Dell OpenManage Server Assistant** CD。

# <span id="page-12-1"></span>启动 **Dell OpenManage Server Assistant CD**

Dell OpenManage™ Server Assistant 应用程序有两种运行模式: **安装模式**, 用于设置系统和安装操作系统; **服务模式**, 用于更新驱动程序和公用程序。产品说明文件包含于说明文件 CD<br>中。

# 安装模式

要设置系统和安装操作系统,请将 **Dell OpenManage Server Assistant** CD 放入 CD 驱动器,打开或重新引导系统。屏幕上将显示 **Dell OpenManage Server Assistant** 主页。

如果 CD 无法引导, 请确认是否已在系统设置程序的 **"Boot Sequence"(引导顺序)**选项中将 CD 驱动器指定为首先引导的设备。(请参阅"<u>使用系统设置程序</u>")。

# 服务模式

您可以在任何安装 Microsoft® Internet Explorer 4.0(或更高版本)或 Netscape Navigator 6.0(或更高版本)的系统上创建及更新驱动程序和公用程序。如果您将 CD 放入使用<br>Microsoft Windows NT® 或 Windows® 2000 Server 操作系统的系统,系统将自动启动浏览器软件并显示 **Dell OpenManage Server Assistant** 主页。

# <span id="page-12-2"></span>浏览 **CD**

**Server Assistant** CD 使用标准的 Web 浏览器界面。您可以在各个图标和超文本链接上单击鼠标来浏览 CD。

如果您在服务模式下使用 CD,单击 "Exit"(退出)图标可以退出程序。如果您在安装模式下退出程序,系统将重新引导至标准操作系统引导分区。

# <span id="page-12-3"></span>设置系统

如果您购买的系统未预安装操作系统,或者您要在以后安装操作系统,请使用服务器安装程序功能配置您的系统或安装操作系统。

# 服务器安装程序

大多数情况下均可以使用服务器安装程序功能,包括安装和重新安装操作系统。**Dell OpenManage Server Assistant** CD 将指导您完成操作系统的安装和配置过程。该程序将提示您选择<br>驱动器上使用的操作系统,并引导您逐步完成操作系统的安装。

要启动服务器安装程序功能,请执行以下步骤:

- 1. 在 **Dell OpenManage Server Assistant** 主屏幕上单击"**Server Setup**"(服务器安装程序)。
- 2. 按照屏幕上的说明完成安装和配置过程。

服务器安装程序功能将指导您完成以下任务:

- l 设置系统日期和时间
- l 配置 RAID 控制器(如果可用)
- l 选择操作系统
- l 配置硬盘驱动器
- l 输入操作系统信息
- l 查看安装摘要
- l 安装操作系统

<span id="page-12-4"></span>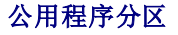

<span id="page-13-2"></span>公用程序分区是硬盘驱动器上的可引导分区,包含系统配置和诊断公用程序。该分区将在执行时引导并为分区的公用程序提供可执行环境。如果未引导公用程序分区,该分区将被指定为非<br>MS-DOS® 分区。

 $\mathcal{L}$  注: 公用程序分区仅提供有限的 MS-DOS 功能, 并且无法用作通用的 MS-DOS 分区。

要启动公用程序分区,请打开或重新引导系统。在 POST 期间,当系统显示以下信息时,请按 <F10> 键:

<F10> = Utility Mode(<F10> = 公用程序模式)

公用程序分区提供了基于文本的界面,通过界面可以运行分区的公用程序。要选择某个菜单选项,您可以使用箭头键高亮度显示该选项并按 <Enter> 键,或键入菜单选项的编号。要退出公用<br>程序分区,请在 **"Utility Partition"(公用程序分区)**主菜单中按 <Esc> 键。

表 [2-1](#page-13-1) 列出了公用程序分区菜单上显示的某些选项及其说明。即使未将 **Dell OpenManage Server Assistant** CD 放入 CD 驱动器,这些选项也会出现在菜单中。系统中显示的选项可 能会根据配置不同而有所差异。

# <span id="page-13-1"></span>表 **2-1.** 公用程序分区主菜单选项

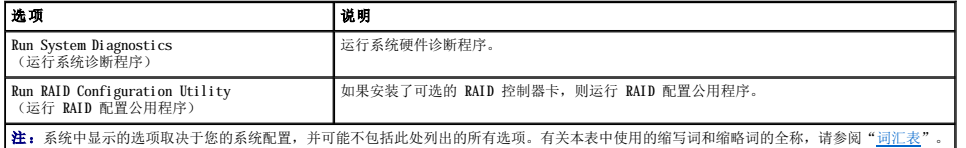

## 运行系统诊断程序

在"**Utility Partition**"(公用程序分区)主菜单中,选择"**Run System Diagnostics**"(运行系统诊断程序)。

《安装与故障排除指南》中的"运行系统诊断程序"对系统硬件诊断程序进行了说明。

# 运行 **RAID** 配置公用程序

在"**Utility Partition**"(公用程序分区)主菜单中,选择"**Run RAID Configuration Utility**"(运行 **RAID** 配置公用程序)。

# <span id="page-13-0"></span>资产标签公用程序

资产标签公用程序使您可以输入系统的资产标签号码。

**右:资产标签公用程序仅可在运行 MS-DOS 的系统上使用。** 

# 创建资产标签公用程序软盘

要创建可引导资产标签公用程序软盘,请执行以下步骤:

- 1. 将 **Dell OpenManage Server Assistant** CD 放入运行 Microsoft Windows 操作系统的工作站的 CD 驱动器。
- 2. 将空白软盘插入工作站的软盘驱动器。
- 3. 在 **Dell OpenManage Server Assistant** 主页中,在"**System Tools**"(系统工具)菜单中选择"**Create CD Boot Diskette**"(创建 **CD** 引导软盘)。

**经: 注:**资产标签公用程序软盘包含的 CD 驱动程序使您可以在从软盘引导时访问 CD 驱动器。

# 设定和删除资产标签号码

资产标签号码最多可包含 10 个字符。不包含空格的任何字符组合均有效。

要设定或更改资产标签号码,请执行以下步骤:

- 1. 将可引导资产标签公用程序软盘插入系统软盘驱动器,并重新引导系统。
- 2. 键入 asset 和一个空格,并在其后键入新的字符串。

例如,在 a:\> 提示符后键入以下命令:

asset 12345abcde

- 3. 按 <Enter> 键。
- 4. 当系统提示您验证资产标签号码时,请键入 y 并按 <Enter> 键。

```
系统将显示新的或修改过的资产标签号码和服务标签号码。
```
要删除资产标签号码而不设定新的号码,请键入 asset /d 并按 <Enter> 键。

<span id="page-14-1"></span>表 [2-2](#page-14-0) 列出了可用于资产标签公用程序的命令行选项。要使用其中一个选项, 请键入 asset 和一个空格, 并在其后键入选项。

# <span id="page-14-0"></span>表 **2-2.** 资产标签命令行选项

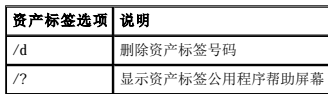

# <span id="page-15-0"></span>使用系统设置程序 Dell™ PowerEdge™ 600SC 系统用户指南

- [进入系统设置程序](#page-15-1)
- [系统设置程序选项](#page-16-0)
- 伸用系统密码功能
- [使用设置密码功能](#page-19-0)
- [禁用已忘记的密码](#page-19-1)

每次打开系统时,系统都会将己安装硬件的配置与系统配置信息(存储在系统板上的 NVRAM 中)所列的硬件进行比较。如果系统检测到任何差异,就会生成错误信息,指出不正确的配置设<br>置。然后,系统将提示您进入系统设置程序以更正设置。

您可以在以下情况下使用系统设置程序:

- l 在系统中添加、更改或卸下任何硬件之后更改系统配置信息
- l 设置或更改用户可选择的选项,例如系统的时间或日期
- l 启用或禁用系统中的所有集成设备

设置系统后,请运行系统设置程序以了解系统的配置信息和可选设置。请打印系统设置程序屏幕(按 <Print Screen> 键)或将这些信息记录下来以备将来参考。

使用系统设置程序之前,您需要了解系统中安装的软盘驱动器和硬盘驱动器的类型。如果您无法确定任何此类信息,请参阅系统附带的生产测试报告。您可以在系统硬盘驱动器上的"**Dell Accessories**"(**Dell** 附件)文件夹中找到此生产测试报告。

# <span id="page-15-1"></span>进入系统设置程序

请按照以下步骤进入系统设置程序:

1. 打开系统。

如果系统已经打开,请将其关闭并再次打开。

2. 系统显示以下信息时立即按 <F2> 键:

Press <F2> for System Setup(按 <F2> 键进入系统设置程序)

您还可以按 <F10> 键进入公用程序模式或按 <F12> 键进行预引导执行环境 (PXE) 引导。PXE 引导将强制系统从网络进行引导。

如果等待太久,操作系统已开始载入内存,请让系统完成载入操作,然后关闭系统并再试一次。

**/ 注**: 要确保有序地关闭系统, 请参阅操作系统附带的说明文件。

您还可以通过响应某些错误信息进入系统设置程序。请参阅"<u>响应错误信息</u>"。

**注**: 要获得使用系统设置程序的帮助, 请按 <F1> 键。

# <span id="page-15-2"></span>响应错误信息

如果系统引导时显示器屏幕上出现错误信息,请记录该信息。然后,在进入系统设置程序之前,请参阅**《安装与故障排除指副》**中的"系统哔声代码"和"系统信息",以获得对该信息的<br>解释和更正错误的建议。(安装内存升级件之后首次引导系统时,按收到错误信息是正常的。在这种情况下,不要参阅"系统哔声代码"和"系统信息",而应该遵循**《安装与故障排除指**<br>**南》**的"进行内存升级"中有关进行内存升级的说明。)

如果系统让您选择按 <F1> 键继续或者按 <F2> 键运行系统设置程序,请按 <F2> 键。

# 使用系统设置程序

表 3-1 列出了用于查看或更改系统设置程序屏幕上的信息和退出该程序的按键。

# 表 **3-1.** 系统设置程序导航键

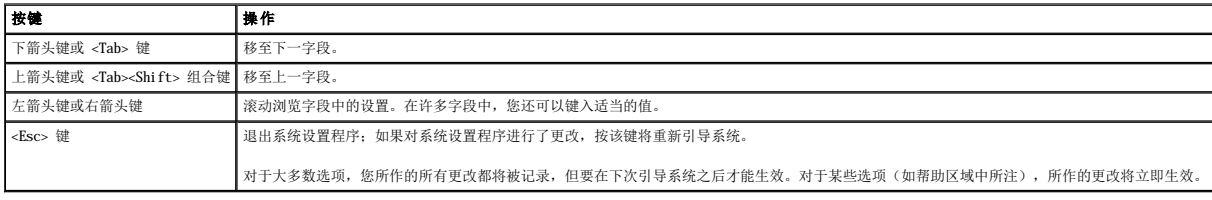

# <span id="page-16-0"></span>系统设置程序选项

以下各节概述了系统设置程序屏幕上的选项。

# 主屏幕

系统设置程序运行时,系统将显示主程序屏幕(参见图 3-1)。

### 图 **3-1.** 系统设置程序主屏幕

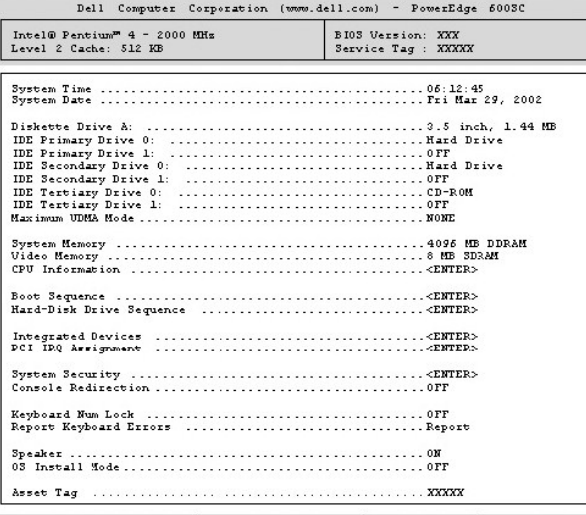

Up, Down Arrow to select | SPACE, +,- to change | ESC to exit | FI=HELP

系统设置程序主屏幕上将显示以下选项和信息字段:

- 1 **"System Time" (系统时间)** 重设系统内部时钟的时间。
- 1 **"System Date" (系统日期)** 重设系统内部日历的日期。

l "**Diskette Drive A:**"(**A:**软盘驱动器)— 标识系统中安装的软盘驱动器的类型。

- l "**IDE Primary Drive 0**"(**IDE** 主驱动器 **0**)— 标识主 IDE 通道上作为驱动器 0 连接的 IDE 设备的类型。
- l "**IDE Primary Drive 1**"(**IDE** 主驱动器 **1**)— 标识主 IDE 通道上作为驱动器 1 连接的 IDE 设备的类型。
- 1 **"IDE Secondary Drive 0" (IDE 次驱动器 0)** 标识次 IDE 通道上作为驱动器 0 连接的 IDE 设备的类型。
- l "**IDE Secondary Drive 1**"(**IDE** 次驱动器 **1**)— 标识次 IDE 通道上作为驱动器 1 连接的 IDE 设备的类型。
- 1 **"IDE Tertiary Drive 0" (IDE 第三级驱动器 0) 标识第三级 IDE 通道上作为驱动器 0 连接的 IDE 设备的类型。**
- 1 **"IDE Tertiary Drive 1" (IDE 第三级驱动器 1) —** 标识第三级 IDE 通道上作为驱动器 1 连接的 IDE 设备的类型。
- 1 "Maximum UDMA Mode" (最大 UDMA 模式) 确定可选 IDE 硬盘驱动器的运行速率。
- 1 **"System Memory"(系统内存)** 显示系统内存的容量;该选项无用户可选择的设置。
- 1 "Video Mennry" (视频内存) 显示视频内存的容量;该选项无用户可选择的设置。
- l "**CPU Information**"(**CPU** 信息)— 显示有关系统总线和微处理器的信息;该屏幕无用户可选择的设置。
- l "**Boot Sequence**"(引导顺序)— 显示"**Boot Sequence**"(引导顺序)屏幕,本节后半部分将进行说明。
- l "**Hard-Disk Drive Sequence**"(硬盘驱动器顺序)— 显示"**Hard-Disk Drive Sequence**"(硬盘驱动器顺序)屏幕,本节后半部分将进行说明。
- l "**Integrated Devices**"(集成设备)— 显示"**Integrated Devices**"(集成设备)屏幕,本节后半部分将进行说明。
- l "**PCI IRQ Assignment**"(**PCI IRQ** 分配)— 显示一个屏幕,使您可以更改分配给 PCI 总线上每个集成设备的 IRQ,或更改任何已安装的、需要 IRQ 的扩充卡的 IRQ。
- l **"System Security"(系统安全保护)** 显示一个屏幕,使您可以配置系统密码和设置密码。请参阅"[使用系统密码功能](#page-17-0)"和"[使用设置密码功能"](#page-19-0)。
- l "**Console Redirection**"(控制台重定向)— 本系统不支持该选项。
- 1 **"Keyboard NumLock"(键盘数码锁定)** 确定系统引导时是否激活 101 或 102 键键盘上的数码锁定模式(该选项不适用于 84 键键盘)。
- 1 "Report Keyboard Errors"(报告键盘错误)一 在 POST 期间启用或禁用报告键盘错误功能。该选项用于具有非永久性连接键盘的自启动服务器或主机系统时非常有用。如果<br> 在这些情况下选择"Do Not Report"(不报告),则系统在 POST 期间将不会报告与键盘按键盘控制器相关的任何错误信息。如果已连接键盘,此设置不会影响键盘本身的操作。
- l "**Speaker**"(扬声器)— 启用或禁用系统扬声器。
- 1 "OS Install Mode"(操作系统安装模式)— 确定操作系统可用的最大内存容量。有些操作系统不能安装在内存容量大于 2 GB 的系统中。如果设置为"On"(开),则可用<br>的最大内存容量为 256 MB,如果设置为"Off"(关)(默认设置),则操作系统可以使用所有系统内存。在操作系统安装期间,请将该选项设置为"On"(开);安装结束后,请<br>将其设置为"Off"(关)。

l "Asset Tag"(资产标签)— 如果设定了资产标签号码,该选项将显示用户可以设置的系统资产标签号码,要将资产标签号码(最多 10 个字符)输入 NVRAM,请参阅"使用

Dell OpenManage Server Assistant CD"中的"资产标签公用程序

# <span id="page-17-1"></span>引导顺序屏幕

"Boot Sequence"(引导顺序)屏幕选项将确定系统按何种顺序查找其在系统启动期间需要载入的文件。可用的选项包括软盘驱动器、CD 驱动器、DVD 驱动器、硬盘驱动器或 NIC (允<br>许从网络进行 PXE 引导)。您可以通过选择某个设备并按空格键来启用或禁用该设备。要更改搜索设备的顺序,请使用 <+> 键和 <-> 键。 许从网络进行 PXE 引导)。您可以通过选择某个设备并按空格键来启用或禁用该设备。要更改搜索设备的顺序,请使用 <+> 键和 <-> 键。

# 硬盘驱动器顺序屏幕

"**Hard-Disk Drive Sequence**"(硬盘驱动器顺序)屏幕选项将确定系统按何种顺序搜索硬盘驱动器以查找其在启动期间需要载入的文件。可用选项取决于您的系统中安装的特定硬盘 驱动器。您可以通过选择某个设备并按空格键来启用或禁用该设备。要更改搜索设备的顺序,请使用 <+> 键和 <-> 键。

# 集成设备屏幕

通过该屏幕可以配置系统板上的以下设备;

- l "**IDE Controller**"(**IDE** 控制器)— 启用或禁用 IDE 控制器。所作的更改将在系统重新引导之后生效。
- l "**Network Interface Controller**"(网络接口控制器)— 确定是否启用 PXE 系统引导选项。可用的选项为"**On with PXE**"(开 **[**启用 **PXE]**)和"**On without PXE**"(开 **[**禁用 **PXE]**)。所作的更改将在系统重新引导之后生效。
- l "**NIC MAC Address**"(**NIC MAC** 地址)— 显示集成 NIC 使用的 MAC 地址。该字段无用户可选择的设置。
- l "**Serial Port 1**"(串行端口 **1**)— 配置系统的集成串行端口;可将该选项设置为"**Auto**"(自动)(默认设置)以自动配置端口,设置为特定的指定值,或设置为"**Off**" (关)以禁用该端口。

如果您将串行端口设置为"**Auto**"(自动),并且您添加的扩充卡包含配置为相同指定值的端口,系统会自动将集成端口重新映射至下一个共享相同 IRQ 设置的可用端口指定值。

- l "**Parallel Port**"(并行端口)— 配置系统的集成并行端口。
- l "Parallel Port Mode"(并**行端口模式)**一 控制将系统的集成并行端口用作 AT 兼容(单向)端口还是用作 PS/2 兼容(双向)端口;要确定应使用的正确模式,请参阅连接<br>- 至该端口的外围设备所附带的说明文件。
- 」"USB Controller"(USB 控制器)— 将 USB 控制器的状态设置为"On with BIOS Support"(开 [有 BIOS 支持])、"On Without BIOS Support"(开 [无<br>BIOS 支持])或"Off"(关)。如果已连接 PS/2 键盘,则"On Without BIOS Support"(开 [无 BIOS 支持])将禁用 BIOS USB 支持。如果选择<br>"On Without B 持**]**),则 USB 鼠标和键盘由 BIOS 控制,直至载入操作系统驱动程序。
- 启用或禁用系统的软盘驱动器控制器;如果选择"Auto"(自动)(默认设置),系统将在必要时关闭控制器,以使用扩充槽中安 1 "Diskette Controller"(软盘拉制器)— 启用或禁用系统的软盘驱动器控制器,如果选择<br>装的控制器卡。如果选择"Wite Protect"(写保护),则只能读取软盘,而不能向其中写入。

# 系统安全保护屏幕

您可以通过"**System Security**"(系统安全保护)屏幕设置以下安全保护功能:

l "**Password Status**"(密码状态)— 将"**Setup Password**"(设置密码)设置为"**Enabled**"(已启用)时,该选项可以避免系统密码在系统启动时被更改或禁用。

要锁定系统密码,您必须首先在"Setup Password"(设置密码)选项中设定设置密码,然后将"Password Status"(密码状态)选项更改为"Locked"(已锁定)。在这<br>种状态下,您将无法通过"System Password"(系统密码)选项更改系统密码,也无法在系统启动时按 <Ctrl><Enter> 组合键禁用系统密码。

要解除系统密码锁定,您必须在"Setup Password"(设置密码)选项中输入设置密码,然后将"Password Status"(密码状态)选项更改为"Unlocked"(已解除锁<br>定)。在这种状态下,您可以在系统启动时按 <Ctrl><Enter> 组合键禁用系统密码,然后通过"System Password"(系统密码)选项更改系统密码。

- l **"System Password"(系统密码)**—— 显示系统密码安全保护功能的当前状态,并使你可以带定和确认新密码。
	- $\mathscr{U}$  注: 有关设定系统密码以及使用或更改现有系统密码的说明, 请参阅"[使用系统密码功能"](#page-17-0)。有关禁用已忘记的系统密码的说明, 请参阅["禁用已忘记的密码](#page-19-1)"。
- 1 **"Setup Password"(设置密码)** 使您可以限制对系统设置程序的访问(与使用系统密码功能限制对系统的访问的方法相同)。

5 往: 有关设定设置密码以及使用或更改现有设置密码的说明, 请参阅"<u>使用设置密码功能</u>"。有关禁用已忘记的设置密码的说明, 请参阅"<u>禁用已忘</u>记的密码"。

l "Power Button"(电源按钮)— 该选项设置为"Enabled"(已启用)时,您可以使用电源按钮关闭系统电源(或系统关机,如果使用 Microsoft® Windows® 2000 等与 ACPI<br> 规范兼容的操作系统)。如果将该选项设置为"Disabled"(已禁用),则无法使用电源按钮关闭系统。

#### 退出屏幕

按 <Esc> 键退出系统设置程序之后, "Exit" (退出)屏幕将显示以下选项:

- l "Save Changes and Exit"(保存更改并退出)
- l "Discard Changes and Exit"(放弃更改并退出)
- l "Return to Setup"(返回系统设置程序)

# <span id="page-17-0"></span>使用系统密码功能

**① 注意:**密码功能为系统中的数据提供了基本的安全保护。但这并非万无一失。如果您的数据需要进一步的安全保护,则应该采取其它形式的保护措施,例如数据加密程序。

您的系统在出厂时未启用系统密码功能。如果系统的安全性对您很重要,请仅在启用系统密码保护功能的情况下操作系统。

您可以在使用系统设置程序的过程中随时设定系统密码。设定系统密码之后,只有知道密码的人才能完全使用系统。

<span id="page-18-1"></span>如果将"System Password"(系统密码)选项设置为"Enabled"(已启用),系统会在引导后提示您输入系统密码。

要更改现有的系统密码,您必须知道此密码(请参阅"<u>删除或更改现有的系统密码</u>")。如果您设定了系统密码之后又忘记了此密码,则必须能够卸下系统主机盖以更改禁用系统密码功能的<br>跳线设置(请参阅"[禁用已忘记的密码"](#page-19-1))。请注意,此操作将同时删除设置密码。

**注意:**如果您的系统在未设定系统密码的情况下保持运行状态且无人看管,或者您未锁定系统,从而使他人能够通过更改跳线设置禁用密码,则任何人都可以访问存储在硬盘驱动器<br>上的数据。

# <span id="page-18-2"></span>设定系统密码

您必须先进入系统设置程序并选取"**System Password**"(系统密码)选项,才能设定系统密码。

设定系统密码之后,"System Password"(系统密码)选项的设置将显示为"Enabled"(已启用)。通过系统板上的跳线设置禁用系统密码功能后,该设置将显示为"Disabled by<br>Junper"(已通过跳线禁用)。如果该选项显示为上述两种设置之一,则您无法更改或输入新的系统密码。

如果未设定系统密码并且系统板上的密码跳线处于启用位置(默认设置),则"System Password"(系统密码)选项的设置将显示为"Not Enabled"(未启用)。仅当该选项设置为 "**Not Enabled**"(未启用)时,您才可以设定系统密码,请执行以下步骤:

- 1. 确认已将"**Password Status**"(密码状态)选项设置为"**Unlocked**"(已解除锁定)。
- 2. 高亮度显示"**System Password**"(系统密码)选项,然后按左箭头键或右箭头键。
- 3. 键入新的系统密码。

您的密码最多可以包含七个字符。

按下每个字符键(或按空格键键入空格)时,字段中均会显示一个占位符。

密码设定操作将根据字符在键盘上的位置识别按键,而不区分小写字符和大写字符。例如,如果密码中包含 M,系统将认为 M 和 m 都是正确的。某些组合键无效。如果您输入其中<br>一个此类组合键,扬声器将发出哔声。要在输入密码时删除字符,请按 <Backspace> 键或左箭头键。

注:要退出该字段而不设定系统密码,请按 <Tab> 键或 <Shift><Tab> 组合键移至另一字段,或在完成步骤 5 之前随时按 <Esc> 键。

4. 按 <Enter> 键。

如果新的系统密码少于七个字符,则整个字段将由占位符填满。然后该选项的标题将更改为"Verify Password"(确认密码),其后为由方括号括起的另一个空白字段(可键入七 个字符)。

5. 要确认密码,请再次键入密码并按 <Enter> 键。

密码设置将更改为"Enabled"(已启用)。此时,系统密码设置已完成;您可以退出系统设置程序并开始使用系统。请注意,在您重新引导系统(关闭并再次打开系统)之后,密 码保护才能生效。

# 使用系统密码保护系统

将"**Password Status**"(密码状态)选项设置为"**Unlocked**"(已解除锁定)时,无论您何时按 <Ctrl><Alt><Del> 组合键打开或重新引导系统,屏幕上均将显示以下提示:

Type in the password and...-- press <ENTER> to leave password security enabled.-- press <CTRL><ENTER> to disable password security.Enter password:(键入密码并... -- 按 <ENTER> 键继续启用系统安全保护。-- 按 <CTRL><ENTER> 组合键禁用系统安全保护。请输入密码:)

如果将"Password Status" (密码状态)选项设置为"Locked" (已锁定), 则会显示以下提示:

Type the password and press <Enter>.(键入密码并按 <Enter> 键。)

键入正确的系统密码并按 <Enter> 键后,系统将进行引导,并且您可以使用键盘或鼠标对系统进行正常操作。

**《 注:** 如果您已设定设置密码(请参阅"<u>使用设置密码功能</u>"), 则系统会将您的设置密码作为另一个系统密码。

如果输入错误或不完整的系统密码,系统将显示以下信息:

\*\* Incorrect password. \*\*

Enter password:(\*\* 密码不正确。\*\* 请输入密码:)

如果再次输入错误或不完整的系统密码,屏幕上将显示相同信息。

连续三次输入错误或不完整的系统密码之后,系统将显示以下信息:

\*\* Incorrect password. \*\* Number of unsuccessful password attempts: 3 System halted!Must power down.(\*\* 密码不正确。\*\* 输入错误密码的次数:3 系统停机!必须关机。)

输入系统密码不正确的次数可以警告您有人试图擅自使用您的系统。

即使您关闭并重新打开系统,如果输入的系统密码不正确或不完整,屏幕仍然会显示以上信息。

注:您可以将"**Password Status**"(密码状态)选项与"**System Password**"(系统密码)和"**Setup Password**"(设置密码)选项配合使用,以进一步防止他人擅自更 改系统。

# <span id="page-18-0"></span>删除或更改现有的系统密码

- <span id="page-19-2"></span>1. 按 <F2> 键进入系统设置程序。
- 2. 选择"**System Security**"(系统安全保护)屏幕字段,确认已将"**Password Status**" (密码状态)选项设置为"**Unlocked**"(已解除锁定)。
- 3. 重新引导系统,使系统提示您输入系统密码。
- 4. 出现提示时,键入系统密码。
- 5. 按 <Ctrl><Enter> 组合键禁用现有的系统密码,请勿按 <Enter> 键继续系统的正常操作。
- 6. 确认系统设置程序中"**System Password**"(系统密码)选项的设置显示为"**Not Enabled**"(未启用)。

如果"System Password"(系统密码)选项显示为"Not Enabled"(未启用),则系统密码已被删除。如果要设定新的密码,请继续执行步骤 7。如果"System <sub>a</sub><br>Password"(系统密码)选项未显示为"Not Enabled"(未启用),请按 <Alt><b> 组合键重新引导系统,然后重复步骤 4 至 6。

7. 要设定新密码,请执行"这定系统密码"中的步骤。

# <span id="page-19-0"></span>使用设置密码功能

您的系统在出厂时**未**启用设置密码功能。如果系统的安全性对您很重要,请在启用设置密码保护功能的情况下操作系统。

您可以在使用系统设置程序时随时设定设置密码。设定设置密码之后,只有知道密码的人才能完全使用系统设置程序。

要更改现有的设置密码,您必须知道此设置密码(请参阅 "<u>删除或更改现有的设置密码</u>")。如果您在设定设置密码之后又忘记了该密码,则必须在打开系统机箱,更改密码跳线设置以禁用<br>密码并删除现有密码之后,才能操作系统或更改系统设置程序中的设置。请参阅["禁用已忘记的密码"](#page-19-1)。

# <span id="page-19-4"></span>设定设置密码

仅当"Setup Password"(设置密码)选项设置为"Not Enabled"(未启用)时,才能设定(或更改)设置密码。要设定设置密码,请高亮度显示"Setup Password"(设置密<br>码)选项并按左箭头键或右箭头键。系统将提示您输入并确认密码。如果输入的字符不能用于密码,系统将发出哔声。

**注:** 这置密码可以与系统密码相同。如果这两个密码不同, 设置密码可以用作另一个系统密码, 但系统密码无法代替设置密码。

确认密码后, "Setup Password"(设置密码)的设置将更改为"Enabled"(已启用)。您下次进入系统设置程序时,系统将提示您输入设置密码。

对"**Setup Password**"(设置密码)选项所作的更改将立即生效(无需重新引导系统)。

#### 在启用设置密码的情况下进行操作

如果将"Setup Password"(设置密码)设置为"Enabled"(已启用),您必须在输入正确的设置密码后才能修改系统设置程序的大部分选项。当您启动系统设置程序时,程序将提示 您键入密码。

如果三次均没有输入正确的密码,系统将允许您查看系统设置屏幕,但不允许进行更改。以下情况除外:

- l 您仍然可以修改"**Date**"(日期)、"**Time**"(时间)、"**Keyboard Num Lock**"(键盘数码锁定)和"**Speaker**"(扬声器)选项。
- l 如果未启用"**System Password**"(系统密码),并且未使用"**Password Status**"(密码状态)选项将其锁定,则您可以设定系统密码(但是,您无法禁用或更改现有的系统 密码)。

**《 注:** 您可以将"Password Status"(密码状态)选项与"Setup Password"(设置密码)选项配合使用, 以防止他人擅自更改系统密码。

# <span id="page-19-3"></span>删除或更改现有的设置密码

要删除或更改现有的设置密码,请执行以下步骤:

- 1. 进入系统设置程序并选择"System Security"(系统安全保护)选项。
- 2. 高亮度显示"Setup Password"(设置密码)选项,并按左箭头键或右箭头键删除现有的设置密码。

设置将更改为"**Not Enabled**"(未启用)。

3. 如果要设定新的设置密码,请执行["设定设置密码](#page-19-4)"中的步骤。

# <span id="page-19-1"></span>禁用已忘记的密码

如果您忘记了系统密码或设置密码,则必须在打开系统机箱,更改密码跳线设置以禁用密码并删除现有密码之后,您才能操作系统或更改系统设置程序中的设置。 《安装与故障排除指南》<br>中的"跳线、开关和连接器"对此步骤进行了说明。

# <span id="page-20-0"></span>词汇表 Dell™ PowerEdge™ 600SC 系统用户指南

下面的列表定义或说明了系统说明文件中使用的技术术语、缩写词和缩略词。

# **A**

安培 (ampere) 的缩写。

# **AC**

交流电 (alternating current) 的缩写。

# **BIOS**

基本输入/输出系统 (basic input/output system) 的缩写。系统的 BIOS 包含存储在快擦写内存芯片中的程序。BIOS 可以控制:

- l 微处理器和外围设备(例如键盘和视频适配器)之间的通信
- l 其它功能,例如系统信息

# **bps**

位/秒 (bits per second) 的缩写。

# **BTU**

英制热量单位 (British thermal unit) 的缩写。

# **C**

摄氏 (Celsius) 的缩写。

# **CD**

压缩光盘 (compact disc) 的缩写。CD 驱动器利用光学技术从 CD 读取数据。CD 是只读存储设备, 您不能通过标准 CD 驱动器向 CD 写入新的数据。

# **CERC**

高性价比 RAID 控制器 (cost-effective RAID controller) 的缩写。

### **COM n**

系统中第一个串行端口至第四个串行端口的设备名称分别为 COM1、COM2、COM3 和 COM4。COM1 和 COM3 的默认中断为 IRQ4,COM2 和 COM4 的默认中断为 IRQ3。因此,配置运行串行设备的<br>软件时请务必小心,以免导致中断冲突。

# **cpi**

每英寸字符数 (characters per inch) 的缩写。

# **CPU**

中央处理器 (central processing unit) 的缩写。请参阅**微处理器**。

# **dB**

分贝 (decibel) 的缩写。

# **dBA**

调整分贝 (adjusted decibel) 的缩写。

# **DC**

直流电 (direct current) 的缩写。

### **DDR**

双数据速率 (double data rate) 的缩写。

### **DIMM**

双列直插式内存模块 (dual in-line memory module) 的缩写。包含 DRAM 芯片的小型电路板,与系统板相连接。

### **DIN**

德国工业标准 **(Deutsche Industrie Norm)** 的缩写。

#### **DIP**

双列直插式封装 (dual in-line package) 的缩写。一种电路板(例如系统板或扩充卡),可能包含用于配置电路板的 DIP 开关。DIP 开关均为切换开关,具有 ON(开)和 OFF(关)两个 位置。

# **DMA**

直接内存访问 (direct memory access) 的缩写。DMA 通道使某些类型的数据可以绕过微处理器而直接在 RAM 和设备之间进行传输。

# **DMI**

桌面管理接口 (Desktop Management Interface) 的缩写。DMI 可实现对系统软件和硬件的管理。DMI 收集有关系统组件(例如操作系统、内存、外围设备、扩充卡和资产标签) 的信息。

#### **DPMS**

显示器电源管理信号 (Display Power Management Signaling) 的缩写。一种标准,定义了视频控制器发出的、用于激活显示器电源管理状态的硬件信号。如果显示器可以在接收到系统视频<br>控制器发出的相应信号后进入电源管理状态,则称该显示器为与 DPMS 兼容。

## **DRAM**

动态随机访问内存 (dynamic random-access memory) 的缩写。系统的 RAM 通常全部由 DRAM 芯片组成。由于 DRAM 芯片无法永久性地存储电荷,系统将不断刷新系统中的每个 DRAM 微处理 器。

# **DTE**

数据终端设备 (data terminal equipment) 的缩写。任何能够通过电缆或通信线路以数字形式发送数据的设备, 例如系统。DTE 通过数据通信设备 (DCE)(例如调制解调器)连接至电缆或通 信线路。

# **DVD**

数字视频光盘 (digital video disc) 的缩写,为只读光学存储设备,具有比 CD 更大的容量和带宽。DVD 可用于多媒体和存储数据。

#### **ECC**

差错校验 (error checking and correction) 的缩写。

#### **ECP**

扩展功能端口 (Extended Capabilities Port) 的缩写。

#### **EEPROM**

电可擦可编程只读存储器 (electrically erasable programmable read-only memory) 的缩写。

#### **EIDE**

增强型集成驱动电子设备 (enhanced integrated drive electronics) 的缩写。与传统 IDE 标准相比,EIDE 设备增加了以下一个或多个增强功能:

- l 数据传输速率最多可达 16 MBps
- l 除硬盘驱动器外,还支持 CD 和磁带驱动器等其它驱动器
- l 支持容量大于 528 MB 的硬盘驱动器
- l 最多可支持两个控制器,每个控制器最多可连接两个设备

# **EMC**

电磁兼容性 (Electromagnetic Compatibility) 的缩写。

#### **EMI**

电磁干扰 (electromagnetic interference) 的缩写。

#### **EMM**

扩充内存管理器 (expanded memory manager) 的缩写。一种公用程序,使用扩展内存来模拟系统中的扩充内存。

# **EMS**

扩充内存规范 (Expanded Memory Specification) 的缩写。

#### **EPROM**

可擦可编程只读存储器 (erasable programmable read-only memory) 的缩写。

# **ESD**

静电释放 (electrostatic discharge) 的缩写。

#### **F**

华氏 (Fahrenheit) 的缩写。

## **FAT**

文件分配表 (file allocation table) 的缩写。MS-DOS 使用的文件系统结构,用于组织和记录文件的存储。其它某些操作系统可以选择使用 FAT 文件系统结构。

### **FCC**

美国联邦通信委员会 (Federal Communications Commission) 的缩写。

# **ft**

英尺 (feet) 的缩写。

# **FTP**

文件传输协议 (file transfer protocol) 的缩写。

# **g**

克 (gram) 的缩写。

# **G**

重力 (gravity) 的缩写。

# **GB**

吉字节 (gigabyte) 的缩写。1 吉字节等于 1,024 兆字节或 1,073,741,824 字节。

# **GUI**

图形用户界面 (graphical user interface) 的缩写。

# **h**

十六进制 (hexadecimal) 的缩写。以 16 为基的记数系统,在编程中通常用于识别系统 RAM 的地址和设备的 I/O 内存地址。例如,十进制中数字 O 至 16 的顺序以十六进制标记法则表示<br>为 O、1、2、3、4、5、6、7、8、9、A、B、C、D、E、F 及 10。在文本中,十六进制数字后面通常带有 **h**。

# **Hz**

赫兹 (hertz) 的缩写。

# **ICES**

加拿大干扰成因设备标准 (Interface-Causing Equipment Standard [in Canada]) 的缩写。

#### **ID**

标识 (identification) 的缩写。

### **IDE**

集成驱动电子设备 (integrated drive electronics) 的缩写。

# **I/O**

输入/输出(input/output)的缩写。键盘是输入设备,打印机是输出设备。通常,I/O 活动和计算活动是可以区分开的。例如,当程序向打印机发送文档时,它进行的是输出活动;当程序对<br>术语列表进行排序时,它进行的则是计算活动。

### **IPX**

互联网信息包交换 (internetwork packet exchange) 的缩写。

#### **IRQ**

中断请求(interrupt request)的缩写。一种信号,表示数据将要发送到外围设备或者外围设备将要接收数据,它通过 IRQ 线路传送到微处理器。必须为每个已连接的外围设备分配一个<br>IRQ 号码。例如,默认情况下,系统中的第一个串行端口 (COMI) 被分配至 IRQ4。虽然两个设备可以共享同一个 IRQ 分配,但是您不能同时运行这两个设备。

### **ITE**

信息技术设备 (information technology equipment) 的缩写。

### **K**

千 (kilo) 的缩写,表示 1,000。

# **KB**

千字节 (kilobyte) 的缩写,1 KB 等于 1,024 字节。

#### **KB/sec**

千字节/秒 (kilobyte per second) 的缩写。

### **kg**

千克 (kilogram) 的缩写,一千克等于 1,000 克。

# **kHz**

千赫兹 (kilohertz) 的缩写,一千赫兹等于 1,000 赫兹。

### **LAN**

局域网 (local area network) 的缩写。LAN 系统通常局限于同一座建筑物或几座相邻建筑物之内,所有设备通过专用线路连接至 LAN。

# **lb**

磅 (pound) 的缩写。

# **LED**

发光二极管 (light-emitting diode) 的缩写。一种电流通过时亮起的电子设备。

#### **LPTn**

系统中第一个并行端口至第三个并行端口的设备名称分别为 LPT1、LPT2 和 LPT3。

#### **m**

米 (meter) 的缩写。

# **mA**

毫安 (milliampere) 的缩写。

#### **mAh**

毫安小时 (milliampere-hour) 的缩写。

# **Mb**

兆位 (megabit) 的缩写。

# **MB**

兆字节 (megabyte) 的缩写。 兆字节一词表示 1,048,576 字节; 但是在指硬盘驱动器存储时, 通常将其四舍五入为表示 1,000,000 字节。

#### **MB/sec**

兆字节/秒 (megabyte per second) 的缩写。

# **Mbps**

兆位/秒 (megabit per second) 的缩写。

#### **MBR**

主引导记录 (master boot record) 的缩写。

#### **MHz**

兆赫兹 (megahertz) 的缩写。

### **MIDI**

乐器数字化接口 (musical instrument digital interface) 的缩写。

# **MIF**

管理信息格式 (management information format) 的缩写。MIF 文件包含信息、状态以及与组件工具的链接。MIF 文件通过 DMI 服务层安装在 MIF 数据库中。MIF 的内容是由 DTMF 工作委<br>员会定义的,并以 MIF 定义说明文件的形式发布。此说明文件标识了与 DMI 可管理组件相关的组和属性。

#### **mm**

毫米 (millimeter) 的缩写。

# **MPEG**

运动图像专家组 (Motion Picture Experts Group) 的缩写。MPEG 是一种数字视频文件格式。

# **ms**

毫秒 (millisecond) 的缩写。

#### **MTBF**

平均故障间隔时间 (mean time between failures) 的缩写。

# **mV**

毫伏 (millivolt) 的缩写。

# **NDIS**

网络驱动程序接口规范 (Network Driver Interface Specification) 的缩写。

# **NIC**

网络接口控制器 (network interface controller) 的缩写。

### **NLM**

NetWare® 可加载模块 (NetWare Loadable Module) 的缩写。

#### **NMI**

不可屏蔽中断 (nonmaskable interrupt) 的缩写。设备向微处理器发送 NMI, 以通知有关硬件的错误(例如奇偶校验错误)。

#### **ns**

纳秒 (nanosecond) 的缩写,一纳秒等于十亿分之一秒。

# **NTFS**

Microsoft Windows NT® 操作系统中的 NT 文件系统 (NT File System) 选项的缩写。

#### **NVRAM**

非易失性随机存取存储器 (nonvolatile random-access memory) 的缩写。系统关闭后不会丢失其内容的存储器。NVRAM 用于维护日期、时间和系统配置信息。

#### **OTP**

一次可编程 (one-time programmable) 的缩写。

### **PCI**

外围组件互连 (Peripheral Component Interconnect) 的缩写。用于本地总线实现的标准。

### **PGA**

插针栅极阵列 (pin grid array) 的缩写,一种允许您卸下微处理器芯片的微处理器插槽。

### **POST**

开机自测 (power-on self-test) 的缩写。在您打开系统后、载入操作系统之前, POST 将检测各种系统组件, 例如 RAM、磁盘驱动器和键盘。

#### **ppm**

每分钟页数 (pages per minute) 的缩写。

#### **PS/2**

个人系统/2 (Personal System/2) 的缩写。

# **PXE**

预引导执行环境 (Pre-boot execution Environment) 的缩写。

### **RAID**

独立磁盘冗余阵列 (redundant array of independent disks) 的缩写。

# **RAM**

随机存取存储器 (random-access memory) 的缩写。系统的主要暂时存储区域,用于存储程序指令和数据。RAM 中的每一位置均由称为**内存地址**的数字标识。关闭系统后,RAM 中存储的所有 信息都将丢失。

# **RFI**

射频干扰 (radio frequency interference) 的缩写。

# **RGB**

红/绿/蓝 (red/green/blue) 的缩写。

### **ROM**

只读存储器 (read-only memory) 的缩写。您的系统包含一些对系统运行至关重要的程序,以 ROM 代码的形式存在。与 RAM 不同,即使在关闭系统后,ROM 芯片中的内容仍然存在。例如,<br>ROM 代码中包括启动系统引导例行程序和 POST 的程序。

# **rpm**

转/分钟 (revolutions per minute) 的缩写。

# **RTC**

实时时钟 (real-time clock) 的缩写。系统中使用电池供电的时钟电路,用于在系统关闭后保持日期和时间。

#### **SCSI**

小型计算机系统接口 (small computer system interface) 的缩写。一种 I/O 总线接口,其数据传输速率比标准端口更快。一个 SCSI 接口最多可连接七个设备(某些较新型的 SCSI 接口<br>可连接 15 个设备)。

# **SDMS**

SCSI 设备管理系统 (SCSI device management system) 的缩写。

### **SDRAM**

同步动态随机存取存储器 (synchronous dynamic random-access memory) 的缩写。

# **sec**

秒 (second) 的缩写。

### **SEC**

单边接触 (single-edge contact) 的缩写。

# **shadowing** 效率增强技术

计算机的系统和视频 BIOS 代码通常存储在 ROM 芯片中。 Shadowing 效率增强技术是一种性能增强技术,即在引导例行程序期间,将 BIOS 代码复制到上端内存区(640 KB 以上)中较快的<br>RAM 芯片中。

# **SIMD**

单指令多数据 (Single Instruction Multiple Data) 的缩写。

#### **SMART**

自我监测分析和报告技术(Self-Monitoring Analysis and Reporting Technology) 的缩写。这种技术允许硬盘驱动器向系统 BIOS 报告错误和故障,然后将错误信息显示在屏幕上。要使用<br>这种技术,您必须具备 SMART 兼容的硬盘驱动器和系统 BIOS 的正确支持。

#### **SNMP**

简单网络管理协议 (Simple Network Management Protocol) 的缩写。SNMP 是一种行业标准接口, 使网络管理员可以远程监测和管理工作站。

# **SRAM**

静态随机存取存储器 (static random-access memory) 的缩写。由于 SRAM 芯片无需频繁地刷新,因此比 DRAM 芯片快得多。

#### **SVGA**

超级视频图形阵列 (super video graphics array) 的缩写。VGA 和 SVGA 是视频适配器的视频标准。与以前的标准相比,它们的分辨率更高,颜色显示能力更强。

要以特定的分辨率显示程序,您必须安装相应的视频驱动程序,并且显示器必须支持此分辨率。同样,程序能够显示的颜色数取决于显示器性能、视频驱动程序,以及系统中安装的视频内存 的数量

# **tpi**

磁道数/英寸 (tracks per inch) 的缩写。

# **UL**

Underwriters Laboratories 的缩写。

### **UMB**

上端内存块 (upper memory blocks) 的缩写。

# **UPS**

不间断电源设备 (uninterruptible power supply) 的缩写。能够在停电时自动为系统供电的电池电源设备。

# **USB**

通用串行总线 (Universal Serial Bus) 的缩写。USB 连接器可为多个 USB 兼容设备(例如鼠标、键盘、打印机和系统扬声器)提供单一连接点。USB 设备也可以在系统运行时进行连接或断<br>开连接。

#### **UTP**

非屏蔽双绞线 (unshielded twisted pair) 的缩写。

# **V**

伏特 (volt) 的缩写。

#### **VAC**

交流电压 (volt alternating current) 的缩写。

# **VCCI**

干扰自愿控制委员会 (Voluntary Control Council for Interference) 的缩写。

# **VCR**

磁带录像机 (video cassette recorder) 的缩写。

#### **VDC**

直流电压 (volt direct current) 的缩写。

#### **VGA**

视频图形阵列 (video graphics array) 的缩写。VGA 和 SVGA 是视频适配器的视频标准。与以前的标准相比,它们的分辨率更高,颜色显示能力更强。

要以特定的分辨率显示程序,您必须安装相应的视频驱动程序,并且显示器必须支持此分辨率。同样,程序能够显示的颜色数取决于显示器性能、视频驱动程序,以及为视频适配器安装的视 频内存的容量。

# **VGA** 功能连接器

在一些带有内置 VGA 视频适配器的系统上,VGA 功能连接器使您可以向系统添加增强型适配器(例如视频加速器)。VGA 功能连接器也称为 **VGA** 通道连接器。

# **VLSI**

超大规模集成电路 (very-large-scale integration) 的缩写。

### **Vpp**

峰值电压 (peak-point voltage) 的缩写。

#### **VRAM**

视频随机存取存储器 (video random-access memory) 的缩写。有些视频适配器使用 VRAM 芯片(或者结合使用 VRAM 与 DRAM)以改善视频性能。VRAM 为双端口,使视频适配器能够同时更 新屏幕并接收新的图像数据。

#### **W**

瓦特 (watt) 的缩写。

# **WH**

瓦特小时 (watt-hour) 的缩写。

### **XMM**

扩展内存管理器 (extended memory manager) 的缩写,一种公用程序,使应用程序和操作系统可以按照 XMS 来使用扩展内存。

#### **XMS**

扩展内存规范 (eXtended Memory Specification) 的缩写。

#### **ZIF**

零插入力 (zero insertion force) 的缩写。某些系统使用 ZIF 插槽和连接器,这样在安装或卸下设备(例如微处理器芯片)时便无需对其用力。

# 保护模式

一种 80286 或更高版本的微处理器支持的运行模式,保护模式使操作系统可以实现:

- l 16 MB(80286 微处理器)至 4 GB(Intel386™ 或更高级别微处理器)内存地址空间
- l 多任务处理
- l 虚拟内存,一种使用硬盘驱动器增加可寻址内存的方法

许多 32 位操作系统均在保护模式下运行。MS-DOS 无法以保护模式运行;但是,某些从 MSDOS 启动的程序(例如 Windows 操作系统)可以将系统置入保护模式。

# 备份

程序或数据文件的副本。作为预防措施,您应当定期备份系统硬盘驱动器。在对系统配置进行更改之前,您应当备份操作系统的重要启动文件。

### 备用电池

系统关闭时,备用电池用于在特定的内存区域中维护系统配置、日期和时间信息。

# 本地总线

在具有本地总线扩充功能的系统上,某些外围设备(如视频适配器电路)的运行速度可以比使用传统扩充总线时快得多。某些本地总线设计允许外围设备以与系统的微处理器相同的速度和数 据路径宽度运行。

# 哔声代码

系统扬声器以哔声形式发出的一种诊断信息。例如,哔声代码 1-1-3 表示一声哔声,接着是第二声哔声,然后连续发出三声哔声。

# 并行端口

一种 I/O 端口,经常用于将并行打印机连接至系统。通常,您可以根据其 25 孔连接器来识别系统中的并行端口。

#### 参数

为程序指定的值或选项。参数有时称为参数选项符。

### 常规内存

RAM 的第一个 640 KB。所有系统中均有常规内存。除非经过特殊设计,否则 MSDOS® 程序只能在常规内存中运行。

#### 超时

指定的一段时间,如果系统在该时间段内无活动,则会激活节能功能。

#### 串行端口

一种 I/O 端口,经常用于将调制解调器连接至系统。通常,您可以根据其 9 针连接器来识别系统中的串行端口。

#### 多频显示器

一种支持多种视频标准的显示器。多频显示器可以适应多种视频适配器信号的频率范围。

#### 分区

操作系统的功能,使您可以将硬盘驱动器分成称为今区的多个物理区段。每个分区均可包含多个逻辑驱动器。

#### 服务标签号码

系统上的条形码标签,用于在您致电寻求技术支持时识别系统。

#### 高速缓存

一种高速存储区域,用于保存数据或指令的副本以进行快速数据检索。例如,系统的 BIOS 可能在较快的 RAM 中缓存 ROM 代码。或者,磁盘缓存公用程序可能保留 RAM,在其中存储系统磁<br>盘驱动器经常访问的信息;如果程序请求访问磁盘驱动器中的数据且该数据位于缓存中,磁盘缓存公用程序就可以从 RAM 中检索数据,这比从磁盘驱动器检索数据更快。

#### 隔行扫描

一种提高视频分辨率的技术,它仅更新屏幕上相隔的水平行。由于隔行扫描会导致明显的屏幕闪烁,因此大多数用户更倾向于逐行扫描视频适配器分辨率。

#### 格式化

准备硬盘驱动器或软盘以用于存储文件的过程。无条件格式化将删除存储在磁盘中的所有数据。

#### 公用程序

用于管理系统资源(例如内存、磁盘驱动器或打印机)的程序。

#### 即插即用

一种行业标准规范,使得向个人系统中添加硬件设备更加容易。即插即用可以提供自动安装和配置功能、与现有硬件的兼容性以及对移动计算环境的动态支持。

#### 交叉存取

一种更有效的存储数据技术,它将对一列数据的某些部分进行排列,使相同的数据部分变成以另一种顺序排列。当检索到数据时,系统将恢复原来的组合顺序。

#### 卡式边缘连接器

扩充卡底部插入扩充卡连接器的金属连接部分。

#### 开关

系统板上的开关用于控制系统中的各种电路或功能。这些开关即为 DIP 开关;它们通常两个或三个一组封装在塑料盒中。系统板上常用的两种 DIP 开关为: **滑动式开关和摇压式开关**。开<br>关的名称取决于更改开关设置(开和关)的方式。

#### 控制面板

系统的一部分,包含指示灯和控件,例如电源开关、硬盘驱动器访问指示灯和电源指示灯。

#### 控制器

一种芯片,用于控制微处理器与内存之间或微处理器与外围设备(例如磁盘驱动器或键盘)之间的数据传输。

#### 快擦写存储器

一种 EEPROM 芯片,即使仍然安装在系统中,也可以通过软盘中的公用程序重新进行编程;大多数 EEPROM 芯片只能通过特殊的编程设备进行重写。

#### 扩充卡连接器

一种位于系统板或提升板上的连接器,用于插接扩充卡。

# 扩充内存

一种用于访问 1 MB 以上 RAM 的技术。要在系统中启用扩充内存,您必须使用 EMM。只有在您运行的应用程序可以使用(或者需要)扩充内存时,才需要将系统配置为支持扩充内存。

# 扩充总线

系统包含一条扩充总线,使微处理器能够与外围设备(例如网卡或内置调制解调器)的控制器进行通信。

# 扩展内存

1 MB 以上的 RAM。可以使用扩展内存的大多数软件(例如 Microsoft® Windows® 操作系统)都要求使用 XMM 控制扩展内存。

#### 目录

目录以层次化、"倒置树状"结构维护磁盘上相关的文件。 每个磁盘均有一个"根"目录;例如,c:\> 提示符通常表示当前位于硬盘驱动器 C 的根目录下。从根目录分支出的其它目录称<br>为**子目录**。子目录可以包含由其分支出的其它目录。

#### 内部微处理器高速缓存

内置于微处理器的指令和数据高速缓存。Intel Pentium 微处理器包括 16 KB 内部高速缓存,设置为 8 KB 只读指令高速缓存和 8 KB 读/写数据高速缓存。

#### 内存

系统可以包含若干种不同形式的内存,例如 RAM、ROM 和视频内存。 内存一词经常用作 RAM 的同义词;例如,不规范的语句"系统具有 16 MB 内存"是指系统具有 16 MB 的 RAM。

#### 内存地址

系统 RAM 中的特定位置, 通常以十六进制数字表示。

#### 内存管理器

一种公用程序,用于控制内存以及常规内存(例如扩展或扩充内存)的实现。

#### 内存模块

包含 DRAM 芯片的小型电路板,与系统板相连接。

#### 千位

千位 (kilobit) 的缩写,一千位等于 1,024 位。

#### 千位**/**秒

千位/秒 (kilobit per second) 的缩写。

#### 驱动器型号

您的系统可以识别多个特定的硬盘驱动器。每个硬盘驱动器都被分配了驱动器型号,该型号存储在 NVRAM 中。系统的系统设置程序中所指定的硬盘驱动器必须与系统中实际安装的驱动器相匹 配。系统设置程序还使您可以为驱动器类型表(存储在 NVRAM 中)中未包括的驱动器指定物理参数(逻辑磁柱、逻辑磁头、磁柱数和每组的逻辑扇区)。

#### 散热器

带有金属钉或金属条的金属盘,有助于散热。大多数微处理器都带有散热器。

#### 上端内存区

处于 640 KB 和 1 MB 之间的 384 KB RAM。如果系统配置了 Intel386 或更高版本的微处理器,名为**内存管理器**的公用程序便可在上端内存区中创建 UMB,您可以在其中载入设备驱动程序<br>和内存驻留程序。

#### 设备驱动程序

一种程序,使操作系统或某些其它程序能够与外围设备(例如打印机)正确接合。某些设备驱动程序(例如网络驱动程序)必须作为内存驻留程序载入。其它驱动程序(例如视频驱动程序)<br>则必须在启动使用该驱动程序的程序时载入。

# 实模式

一种 80286 或更高版本的微处理器支持的运行模式,模仿 8086 微处理器的体系结构。

#### 适配卡

一种扩充卡,插在计算机系统板上的扩充卡连接器中。通过提供扩充总线和外围设备之间的接口,适配卡可以为系统添加某些专门功能。网卡、声卡和 SCSI 适配器都是适配卡。

#### 视频分辨率

视频分辨率表示为横向像素数乘以纵向像素数,例如 800 x 600。要以特定的图形分辨率显示程序, 您必须安装相应的视频驱动程序,并且显示器必须支持此分辨率。

#### 视频模式

视频适配器通常支持多种文本和图形显示模式。基于字符的软件以文本模式显示。文本模式可以定义为 **x** 列乘 **y** 行字符。基于图形的软件以图形模式显示。图形模式可以定义为 **x** 个水平 像素乘 **y** 个垂直像素乘 **z** 种颜色。

#### 视频内存

除系统 RAM 之外,大多数 VGA 和 SVGA 视频适配器也包括内存芯片。如果视频驱动程序和显示器性能配备得当,程序能够显示的颜色数主要受所安装的视频内存数的影响。

#### 视频驱动程序

一种程序,允许按照选定分辨率和所需颜色数来显示图形模式的应用程序和操作系统。软件包可能包含一些"一般"视频驱动程序。您可能需要其它视频驱动程序,以与系统中安装的视频适 配器相匹配。

# 视频适配器

与显示器配合以共同提供系统视频功能的逻辑电路。视频适配器支持的功能可能多于或少于特定显示器提供的功能。通常,视频适配器会附带视频驱动程序,用于以多种视频模式显示常见应 用程序和操作系统。

在一些系统中,视频适配器被集成至系统板。还有许多视频适配器卡可以插入扩充卡连接器中使用。

视频适配器通常包括与系统板上的 RAM 相互独立的内存。视频内存的容量与适配器的视频驱动程序会影响可以同时显示的颜色数量。视频适配器还可包括自身的协处理器,以加速图形渲染。

#### 鼠标

用于控制光标在屏幕上移动的定点设备。鼠标感应软件使您可以通过指向屏幕上显示的对象并单击鼠标按钮激活命令。

#### 数学协处理器

#### 请参阅协处理器。

#### 刷新率

显示器刷新显示器屏幕上的视频图像的速率。更准确地说,刷新率是屏幕的水平线更新的频率(有时也称为垂直频率),以 Hz 为单位。刷新率越高,人眼觉察到的图像闪烁越小。较高的刷 新率也为逐行扫描。

### 调制解调器

使系统可以通过电话线与其它系统进行通信的设备。

### 跳线

跳线是电路板上带有两个或多个突起插针的小块。带电线的塑料插头可插在插针上。电线连接至插针后即可形成电路。跳线提供了一种更改印刷电路板中电路的方法,简单易行而又便于恢 复。

# 图形模式

一种视频模式,可以定义为 **x** 个水平像素乘 **y** 个垂直像素乘 **z** 种颜色。

#### 图形协处理器

请参阅协处理器。

#### 外部高速缓存

使用 SRAM 芯片的 RAM 高速缓存。由于 SRAM 芯片的运行速率是 DRAM 芯片的几倍,因此微处理器从外部高速缓存检索数据和指令的速度要比从 RAM 进行检索快。

# 外围设备

连接至系统的内部或外部设备,例如打印机、磁盘驱动器或键盘。

### 微处理器

系统中的主要计算芯片,用于控制算术和逻辑函数的解释和执行。通常,针对一种微处理器编写的软件必须经过修改后才能在其它微处理器上运行。**CPU** 是微处理器的同义词。

# 位

可由系统解释的最小信息单位。

# 文本编辑器

一种应用程序,用于编辑只包含 ASCII 字符的文本文件。例如,Windows 记事本便是文本编辑器。大多数字处理器都使用包含二进制字符的专有文件格式,虽然某些字处理器能够读写文本文 件。

### 文本模式

一种视频模式,可定义为 **x** 列乘 **y** 行字符。

# 系统板

作为主要的电路板,系统板通常包含系统的大多数整体组件,例如:

- l 微处理器
- l RAM
- l 标准外围设备(例如键盘)的控制器
- l 各种 ROM 芯片

常用的系统板的同义词有母板和逻辑板。

# 系统内存

系统内存是 **RAM** 的同义词。

# 系统配置信息

内存中存储的数据,告知系统安装了哪些硬件,以及应当如何配置系统以运行这些硬件。

#### 系统软盘

系统软盘是可引导软盘的同义词。

### 系统设置程序

一种基于 BIOS 的程序,使您可以配置系统硬件并通过设置密码保护和能源管理等功能自定义系统的运行。系统设置程序中的某些选项要求您重新引导系统(或者系统可能自动重新引导)以<br>更改硬件配置。由于系统设置程序存储在 NVRAM 中,所有设置均保持有效直至您再次更改这些设置。

#### 像素

```
视频显示屏上的一个点。像素按行和列排列即可生成图像。视频分辨率表示为横向像素数乘以纵向像素数,例如 640 x 480。
```
#### 协处理器

一种芯片,可以帮助系统的微处理器执行特定的处理任务。例如,数学协处理器执行数字处理,图形协处理器执行视频渲染。

#### 写保护

只读文件被称为写保护文件。您可以对 3.5 英寸软盘进行写保护,方法是: 将其写保护挡片滑至打开位置, 或在系统设置程序中设置写保护功能。

#### 虚拟内存

一种使用硬盘驱动器来增加可寻址 RAM 的方法。例如,如果某个系统的硬盘驱动器上设置了 16 MB RAM 和 16 MB 虚拟内存,则操作系统将按照该系统具有 32 MB 物理 RAM 的情况来管理系<br>统。

#### 引导例行程序

当您启动系统时,引导例行程序将清空所有内存,初始化设备,并载入操作系统。只要操作系统能够响应,您就可以按 <Ctrl><Alt><Del> 组合键重新引导(也称为**暖引导**)系统;否则,您<br>必须按重启动按钮或者关闭系统后再将其打开,以执行冷引导。

#### 应用程序

帮助您执行某一特定任务或一系列任务的软件(例如电子表格或字处理器)。应用程序在操作系统中运行。

#### 语法

您键入命令或指令时必须遵守的规则,以便系统可以识别命令或指令。

#### 在线访问服务

一种服务,通常提供对 Internet、电子邮件、公告栏、聊天室和文件库的访问。

#### 诊断程序

一整套针对您的系统的测试程序。 有关使用诊断程序的详细信息,请参阅《安装与故障排除指南》。

#### 只读文件

只读文件是一种禁止编辑或删除的文件。文件在下列情况时处于只读状态:

- l 已启用只读属性。
- 1 驻留在物理写保护的软盘上,或驻留在写保护驱动器中的软盘上。
- l 位于网络目录中,而系统管理员给您分配了该目录的只读权限。

#### 逐行扫描

按顺序刷新屏幕上的每一水平行以减少屏幕闪烁的技术。

#### 主机适配器

主机适配器实现系统总线与外围设备的控制器之间的通信。(硬盘驱动器控制器子系统包括集成的主机适配器电路。)要将 SCSI 扩充总线添加至系统,您必须安装或连接相应的主机适配<br>器。

#### 终结处理

某些设备(例如 SCSI 电缆两端的最后一个设备)必须进行终结处理,以防止电缆中的反射和乱真信号。将此类设备连接至序列中时,您可能需要启用或禁用设备上的终结处理。方法是更改<br>设备上的跳线或开关设置,或者更改设备配置软件中的设置。

# 资产标签号码

分配给系统的单独号码(通常由系统管理员进行分配),用于安全保护和跟踪。

#### 字节

八位连续信息,系统所使用的基本数据单位。

# 自述文件

软件包或硬件产品附带的文本文件,包含补充或更新软件或硬件说明文件的信息。通常,自述文件提供安装信息、介绍未写入说明文件的新产品增强功能或更正,并列出已知问题或使用软件<br>或硬件时需要注意的其它事宜。

总线

系统组件之间的信息通道。系统包含一条扩充总线,使微处理器可以与所有控制器(用于控制连接至系统的各种外围设备)进行通信。系统中还包含地址总线和数据总线,用于微处理器和<br>RAM 之间的通信。

# 组

当涉及 DMI 时,组是用于定义可管理组件的公用信息(或属性)的数据结构。

# 组合键

要求您同时按多个键的命令。例如,按 <Ctrl ><Alt ><Del > 组合键可以重新引导系统。

# 组件

当涉及 DM 时,可管理组件指与 DMI 兼容的操作系统、计算机系统、扩充卡和外围设备。每个组件均由定义为与该组件相关的群组和属性组成。

Dell™ PowerEdge™ 600SC 系统用户指南

[注、注意和警告](#page-32-0)

# <span id="page-32-0"></span>注、注意和警告

■ 注表示可以帮助您更好地使用计算机的重要信息。

● 注意: 注意表示可能会损坏硬件或导致数据丢失, 并告诉您如何避免此类问题。

△ 警告:警告表示可能会导致财产损失、人身伤害甚至死亡。

# 本说明文件中的信息如有更改,恕不另行通知。<br>© 2002 Dell Computer Corporation。版权所有,翻印必究。

未经 Dell Computer Corporation 书面许可,严禁以任何形式进行复制。

本文中使用的商标: Dell、DELL 徹标, PowerEdge &N Dell OpenManage 是 Dell Computer Corporation 的商标: Intel、Pentium #0 Celeron 是 Intel Corporation 的注册商标, Intel386 是 Intel Corporation<br>的商标: Novell 和 NetWare 是 Novell, Inc. 的注册商标: Microsoft、

本说明文件中述及的其它商标和产品名称是指拥有相应商标和产品名称的公司或其制造的产品。Dell Computer Corporation 对其它公司的商标和产品名称不拥有任何专利权。